# RedDatabase 4.0 Overview

# Berlin, 2019

# Firebird Conference 2019 Berlin, 17-19 October

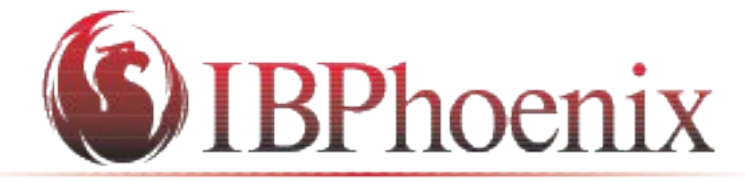

YOUR PREMIER SOURCE OF FIREBIRD SUPPORT

# **IBSurgeon**

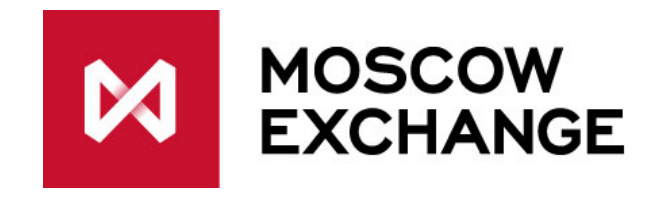

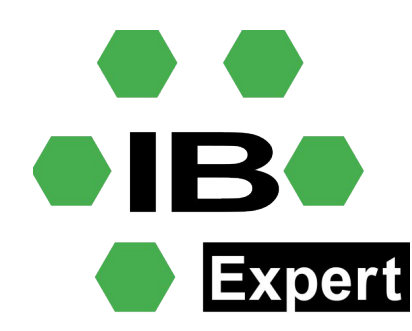

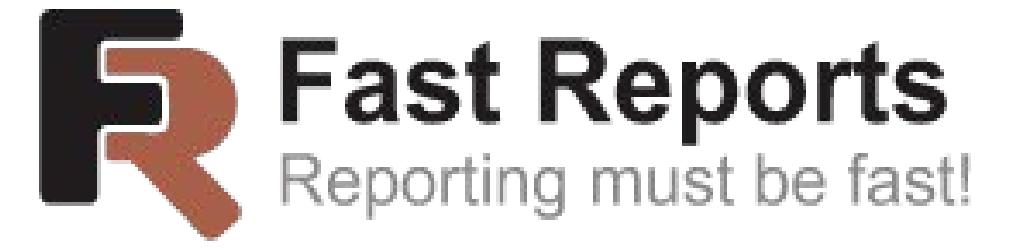

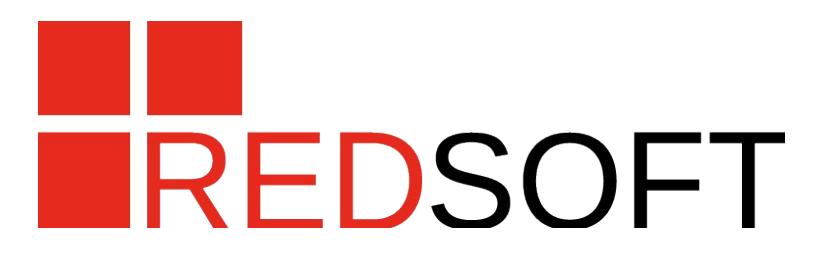

- Founded in 2006
- Has several laboratories located in different Russian cities:
	- Moscow
	- Murom
	- Dubna
	- Tver
	- a partner of Skolkovo
- The main products:
	- RedDatabase a relational DBMS
	- RedOS an rpm-based operating system
	- RedPlatform an electronic document management platform
	- Several Information Systems of the federal scale (The service of bailiffs)

#### History of RedDatabase

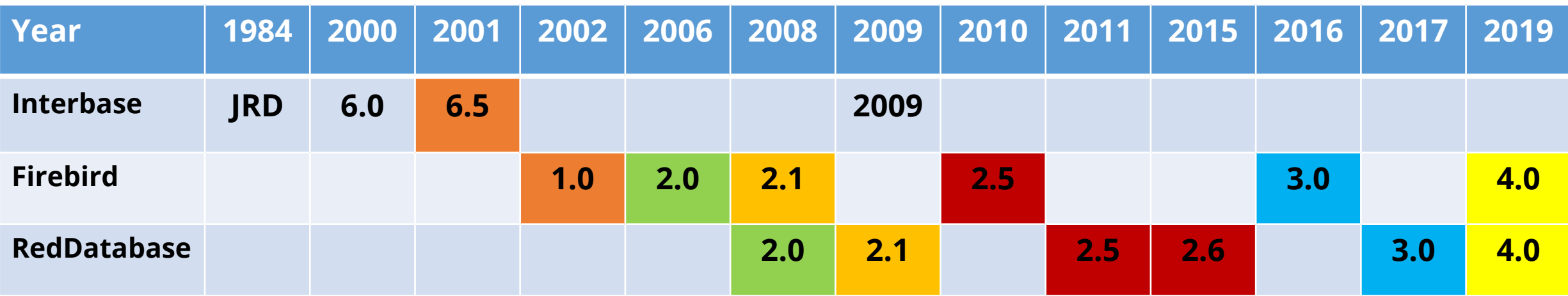

• Versions that share the same code base are marked by the same color

#### RedDatabase -> Firebird

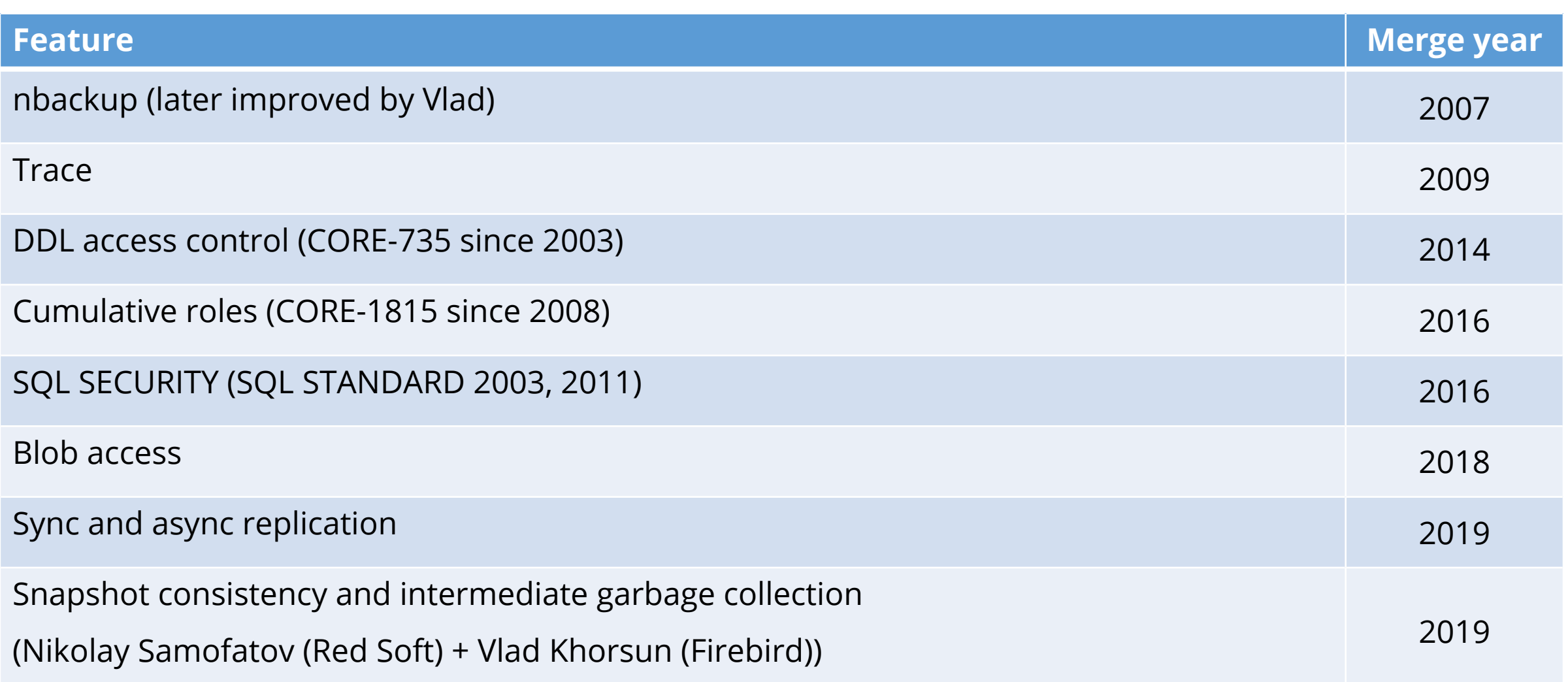

#### The main Features (except supported by Firebird)

- Russian standard certificate of security
- Supports:
	- sync replication
	- async replication
	- HA cluster with pacemaker
- A lot of additional authentication plugins:
	- LDAP/AD
	- GSS API
	- Certificates
	- Based on Russian GOST cryptography
- Java procedures, functions and triggers out of the box

#### Development process

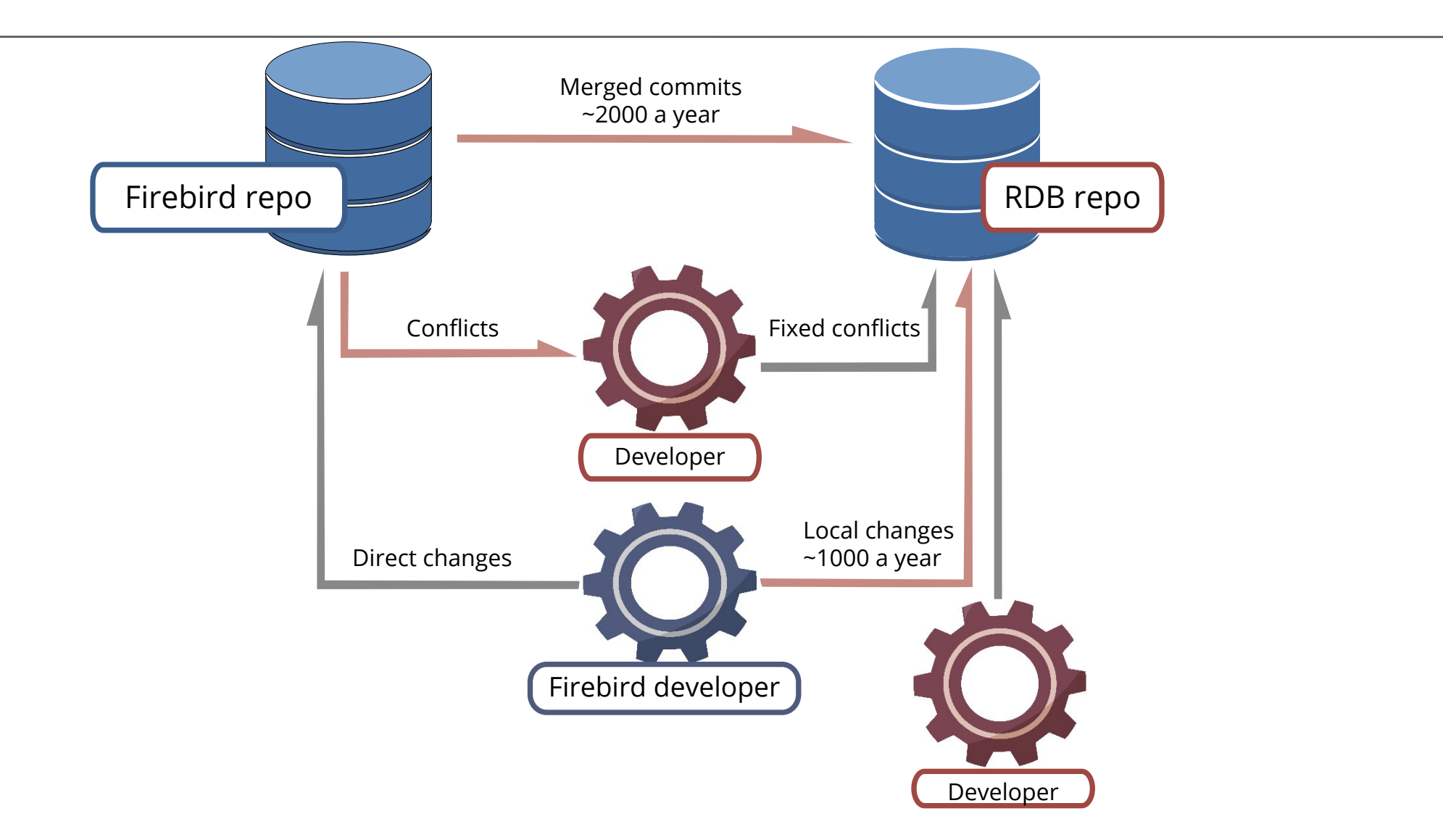

7/28 | www.red-soft.ru |

DevOps

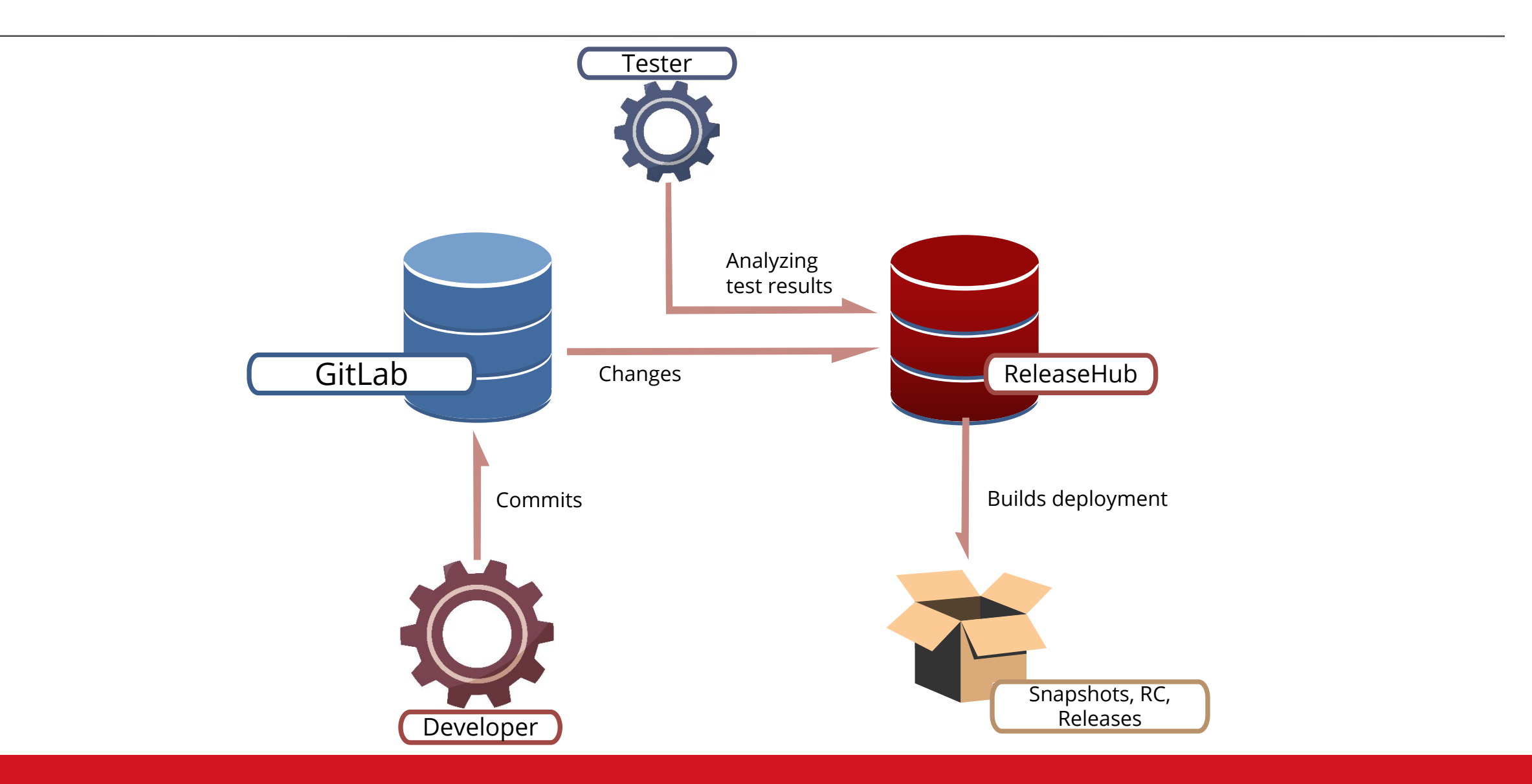

end and the set of the set of the set of the set of the set of the set of the set of the set of the set of the set of the set of the set of the set of the set of the set of the set of the set of the set of the set of the s

## Technical Support

#### • **Standard**

- Consulting by phone or email
- Handling requests from 10:00 till 18:00 MSK every working day
- Free updates to the new versions of the RedDatabase
- Post-install configuring of the customer server based on an application features

#### • **Extended**

- Time of availability:
	- by e-mail round-the-clock
	- by phone from 9:00 till 19:00 in working day, from 10:00 till 17:00 in holidays
- Shorten time of reaction on a request
- A dedicated manager
- Administration of the customer services

### Migration

- Firebird/Interbase -> RedDatabase no problems
- A tool which converts the Oracle's metadata into the RedDatabase ones
	- Take into account SQL differences between Oracle and RedDatabase
	- Minimize manual labor of a programmer
	- Mark and comment code if cannot convert it
- RedReplicator ETL tool for Firebird/RedDatabase
- In the plans:
	- MS SQL Server
	- IBM DB2

#### Courses

- Database administration
- Application software development
- Possible platforms:
	- on Red Soft site
	- on customer site
	- in form of webinar
- There is a test in the end of education
- If the test results are acceptable we issue a certificate

#### What's new in RedDatabase 4.0

- Except Firebird features
- Job scheduler
- Multifactor authentication based on plugins
- Security policies
- Alter procedure using BLR
- CSV external tables
- Tablespaces

#### Job scheduler

- Job descriptions are stored in **scheduler.fdb**
- Setting in **scheduler.conf**

```
CREATE OR ALTER JOB <job_name>
[ACTIVE | INACTIVE]
<cron time> | '@reboot'
[START DATE '<timestamp>' | NULL]
[END DATE '<timestamp>' | NULL]
{AS
<declaration of variables>
BEGIN
<SQL statements block>
END
| COMMAND '<command>' }
```
<cron time> ::= '<Minutes> <Hours> <Days of Month> <Months> <Days of Week>'

#### Job scheduler

- @reboot run a job on the next server start
- COMMAND to run a command of OS (Only DB admins can create the job)
- schedule.conf:JobCommandAccess a list of available programs or their directories
- A job uses owner privileges

Notifications:

- schedule.conf:JobNotificationCommand a command of OS to perform a notification
- Available variables:
	- \$(timestamp) date and time of the event
	- \$(job\_name) a name of the job
	- \$(job\_id) ID of the job
	- \$(event) a type of the event: RUN\_START, RUN\_FINISH or RUN\_ERROR
	- \$(message) an error message

#### Job scheduler. Example.

#### • **Job to recompute index statistics in 00:00 every Sunday**

create job RECOMPUTE\_IDX\_STAT '0 0 \* \* 7' -- Sunday 00:00

```
as
```

```
declare variable index_name varchar(31);
```
begin

for select trim(rdb\$index\_name) from rdb\$indices into :index\_name do execute statement 'set statistics index ' || :index\_name || ';'; end^

• **Job to make a backup of the database in 01:00 every Sunday**

create job DB\_BACKUP '0 1 \* \* 7' -- Sunday 01:00 command '/opt/RedDatabase/bin/gbak -b mydb /var/backups/mydb.fbk -user SYSDBA -password masterkey';

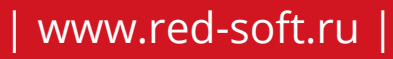

#### Multifactor authentication based on plugins

- Old multifactor authentication could combine password and certificate and use Russian standard algorithms (GOST, Government standard)
- Firebird 3+ has **separated** authentication from engine and supports a lot of methods.
- RedDatabase 3+ implements the old multifactor authentication in standalone plugin to keep backward compatibility
- RedDatabase 4+ implements every factor in **separated** plugins
	- It's more simple to implement and maintain
- There are two new plugins:
	- GostPassword RS CHAP protocol
	- Certificate to authenticate user by certificate
	- Both use cryptoprovider CryptoPro to perform operations like crypt, decrypt, certificate validation, etc.

### Security policies

- A special plugin Policy. The last in the AuthServer.
- When it present:
	- Success of authentication by a plugin doesn't stop authentication process
	- Auth data are collected in AuthBlock
	- Policy plugin analyzes collected data at the end of authentication and decides if it's possible to attach the user to the database.
- Security policies allow to control:
	- Password complexity
	- A number of previous password that must be distinct to the new one
	- Password validity period
	- A number of fail attempts to pass authentication
	- A set of factors (plugins) which a user must pass to be authenticated (allow to require several factors like certificate + password)

```
CREATE POLICY TestPolicy AS
       AUTH_FACTORS = (CERTIFICATE, GOSTPASSWORD),
       PSWD_NEED_CHAR = 5,
       PSWD_NEED_DIGIT = 3,
       PSWD_MIN_LEN = 8,
       PSWD_NEED_DIFF_CASE = true,
       PSWD_VALID_DAYS = 15,
       PSWD_UNIQUE_COUNT = 5,
       MAX_FAILED_COUNT = 5;
```
#### Alter procedure using BLR

- CREATE/ALTER PROCEDURE <NAME>(<PARAMETERS>) RETURNS (<COLUMNS>) AS 'BLR\_STRING';
- CREATE/ALTER FUNCTION <NAME>(<PARAMETERS>) RETURNS <DATATYPE> AS 'BLR\_STRING';
- To get BLR\_STRING use:

SELECT **base64\_encode(rdb\$procedure\_blr)** FROM rdb\$procedures WHERE rdb\$procedure\_name = '<PROCEDURE NAME>';

• Allows developer to update procedure/function without opening source code

#### CSV external tables

- Every record of CSV file is a record of a table
- Empty strings are ignored
- Separator is ','
- 'Extra' fields will be ignored
- Absent values will be NULL
- Skipped values will be NULL "1,2**,,**3"
- Creation of an external table

create table CSV\_EXT external 'C:\RDB\Tasks\38786\table.csv' **adapter 'CSV'(<fields>);**

- Import of data insert into IMP select \* from CSV\_EXT;
- Export of date delete from CSV\_EXT; insert into CSV\_EXT select \* from IMP;

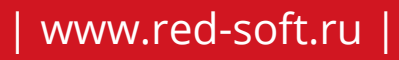

1. Extend current database size limits even with small data page size.

- 2. Move not so active or archive part of database to slow volumes of big size.
- 3. Share read-only tablespaces.
- 4. Separate BLOBs and index storage.
- 5. Partial backup, export or import of database.

1. Header page (**pag\_header**) in tablespace file is reserved.

2. Every tablespace has its own SCNs (**pag\_scns**) and PIPs (**pag\_pages**).

3. Index root pages (**pag\_root**) are located in the relation's page space.

4. Current limit is **254** tablespaces (total DB size limit is **31PB**!!!).

5. By default CREATE **INDEX** uses **TABLESPACE** of **table**!

6. ALTER TABLE <TABLE NAME> ALTER TABLESPACE … requires **EX lock** on the database.

CREATE TABLESPACE <TS NAME> FILE </path/to/file> [{OFFLINE | ONLINE}] [{READ ONLY | READ WRITE}]

ALTER TABLESPACE <TS NAME> FILE /path/to/file {OFFLINE | ONLINE} | {READ ONLY | READ WRITE} | {BEGIN | END} BACKUP

DROP TABLESPACE <TS NAME> [INCLUDING CONTENTS]

CREATE TABLE …

(… <column> BLOB … TABLESPACE <TS NAME> …) TABLESPACE <TS NAME> [<other table options>]

#### Tablespaces. Syntax.

#### ALTER TABLE <TABLE NAME> ALTER TABLESPACE <TS NAME>

ALTER TABLE <TABLE NAME> DROP TABLESPACE

ALTER TABLE <TABLE NAME> ALTER <blob column> ALTER TABLESPACE <TABLESPACE>

CREATE INDEX … TABLESPACE <TABLESPACE>

ALTER INDEX <INDEX NAME> ALTER TABLESPACE <TS NAME>

ALTER INDEX <INDEX NAME> DROP TABLESPACE

#### Tablespaces. Example.

CREATE DATABASE '/var/db/main.fdb'; CREATE TABLESPACE LOGTS FILE '/var/db/log.fdb'; CREATE TABLESPACE IDXTS FILE '/var/db/idx.fdb';

... CREATE TABLE PRICE ( PRODUCT\_ID INTEGER PRIMARY KEY, PRODUCT\_NAME VARCHAR(256), PRICE NUMERIC(18, 4) ); -- **MAIN DB**

CREATE TABLE PRICE LOG( PRODUCT ID INTEGER, OLD\_PRICE NUMERIC(18, 4), NEW\_PRICE NUMERIC(18, 4), CHANGE\_DATE TIMESTAMP ) TABLESPACE **LOGTS**;

CREATE INDEX PRICE\_PRODUCT\_NAME\_IDX ON PRICE (PRODUCT\_NAME) TABLESPACE **IDXTS**;

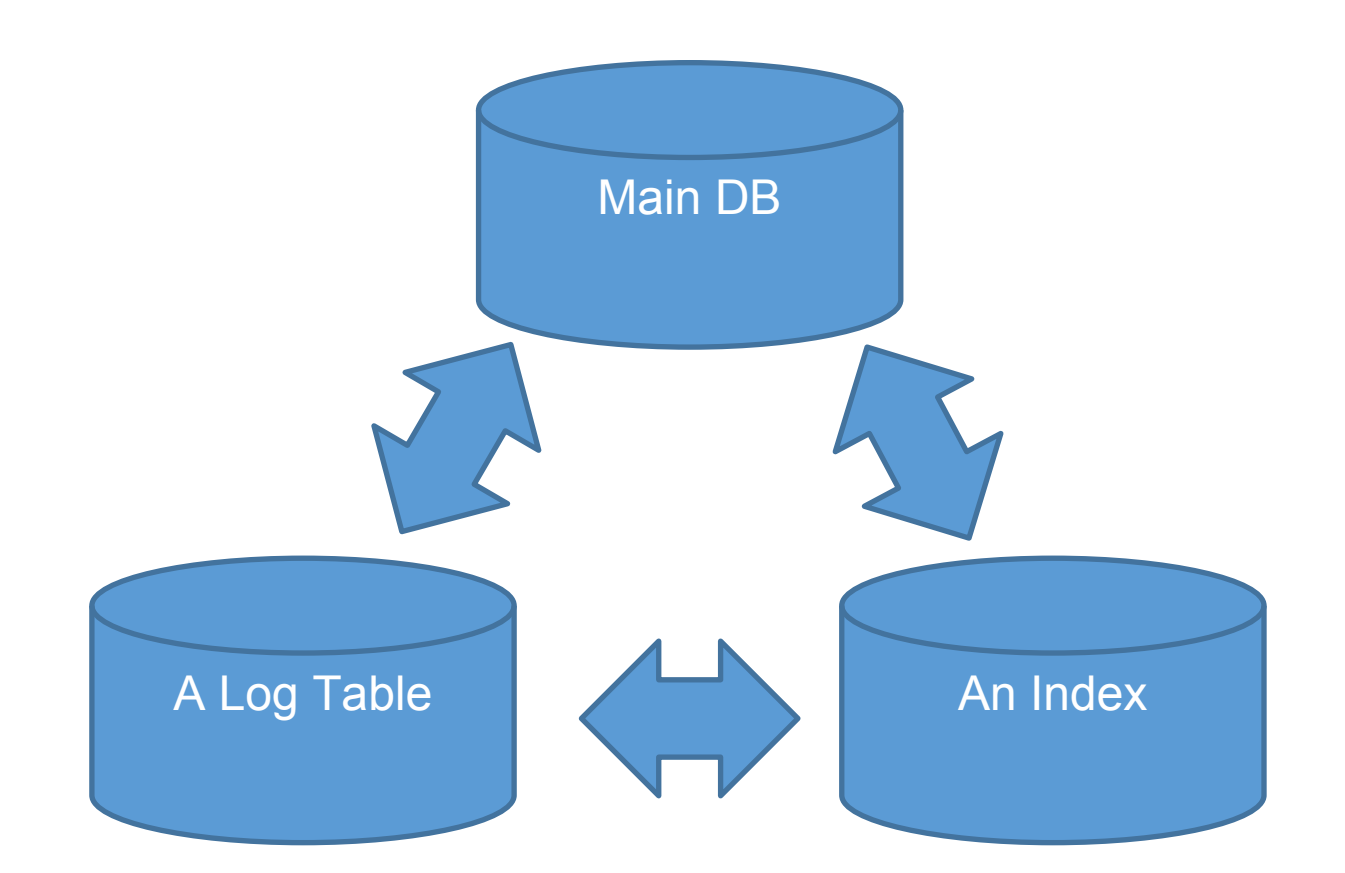

#### Tablespaces. Blob problem.

- We do not know a table which a blob is related to
- Blob linked with table at the time of materialization
- Possible solutions:
	- Create a BLOB in the main DB space and then copy it into correct tablespace
		- Guess a tablespace for a BLOB and move later in case of miss
	- Add an argument in API of BLOB creation

**Can be combined**

- Use a special tablespace for non-materialized BLOBs
- **Your ideas???**

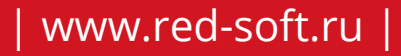

#### Roadmap of RedDatabase 5 (draft)

- Improved tablespaces (BLOB problem, tools, gray parts)
- Partitions
- Point in time recovery
- Support of JSON
- Built-in PSQL debugger
- Performance optimization
- Scalability

## Questions?

www.red-soft.ru www.reddatabase.ru

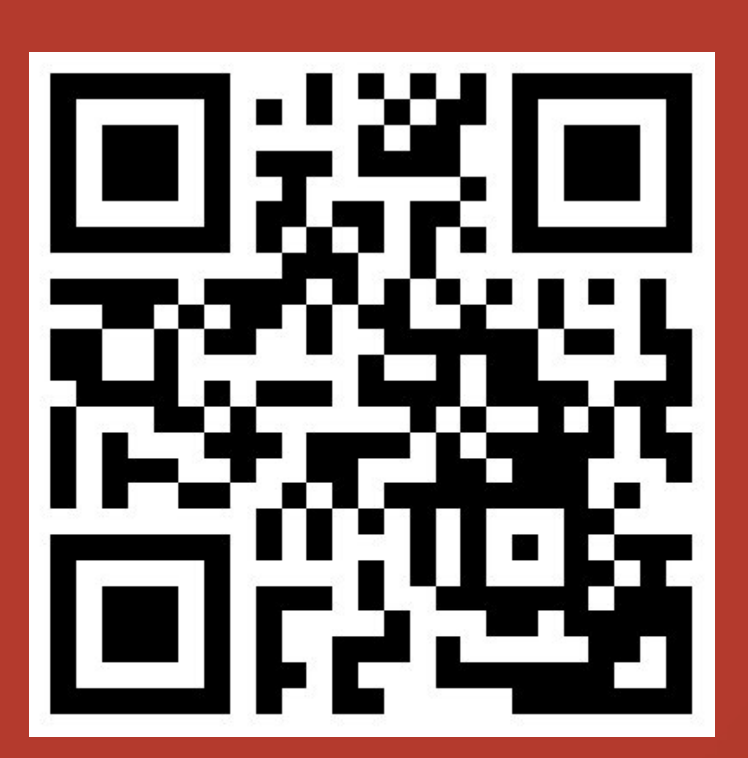